# INSTITUTO FEDERAL DE SANTA CATARINA CÂMPUS SÃO MIGUEL DO OESTE CURSO SUPERIOR DE BACHARELADO EM AGRONOMIA

MATEUS GIUMBELLI

TOPOGRAFIA E GEORREFERENCIAMENTO DE IMÓVEIS RURAIS REALIZADO NA EMPRESA AGROCAP CONSULTORIA E ASSESSORIA LTDA.

São Miguel do Oeste - SC

2021

# MATEUS GIUMBELLI

# TOPOGRAFIA E GEORREFERENCIAMENTO DE IMÓVEIS RURAIS Realizado na empresa AGROCAP CONSULTORIA E ASSESSORIA LTDA.

Relatório de estágio curricular apresentado ao Curso Superior de Bacharelado em Agronomia do Câmpus São Miguel do Oeste do Instituto Federal de Santa Catarina como requisito parcial para a obtenção do Diploma de Engenheiro Agrônomo.

Orientadora: Dolores Wolschick

São Miguel do Oeste - SC 2021

### MATEUS GIUMBELLI

# TOPOGRAFIA E GEORREFERENCIAMENTO DE IMÓVEIS RURAIS Realizado na empresa AGROCAP CONSULTORIA E ASSESSORIA LTDA.

Este trabalho foi julgado adequado como requisito parcial para obtenção do título de Engenheiro Agrônomo, pelo Instituto Federal de Educação, Ciência e Tecnologia de Santa Catarina, e aprovado na sua forma final pela banca examinadora abaixo indicada.

São Miguel do Oeste, 10 de janeiro de 2021.

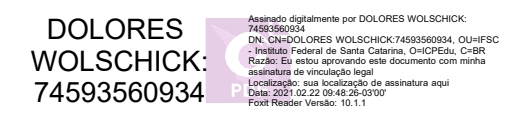

Dra. Dolores Wolschick Orientadora Instituto Federal de Santa Catarina

Odeman Zanuzo Zanardi

Dr. Odimar Zanuzo Zanardi Instituto Federal de Santa Catarina

Daught A. Ragin

Dr. Douglas Antônio Rogeri Instituto Federal de Santa Catarina

As assinaturas da banca estão devidamente registradas na ata de defesa e arquivadas junto à Coordenação do Curso de Agronomia.

# **LISTA DE FIGURAS**

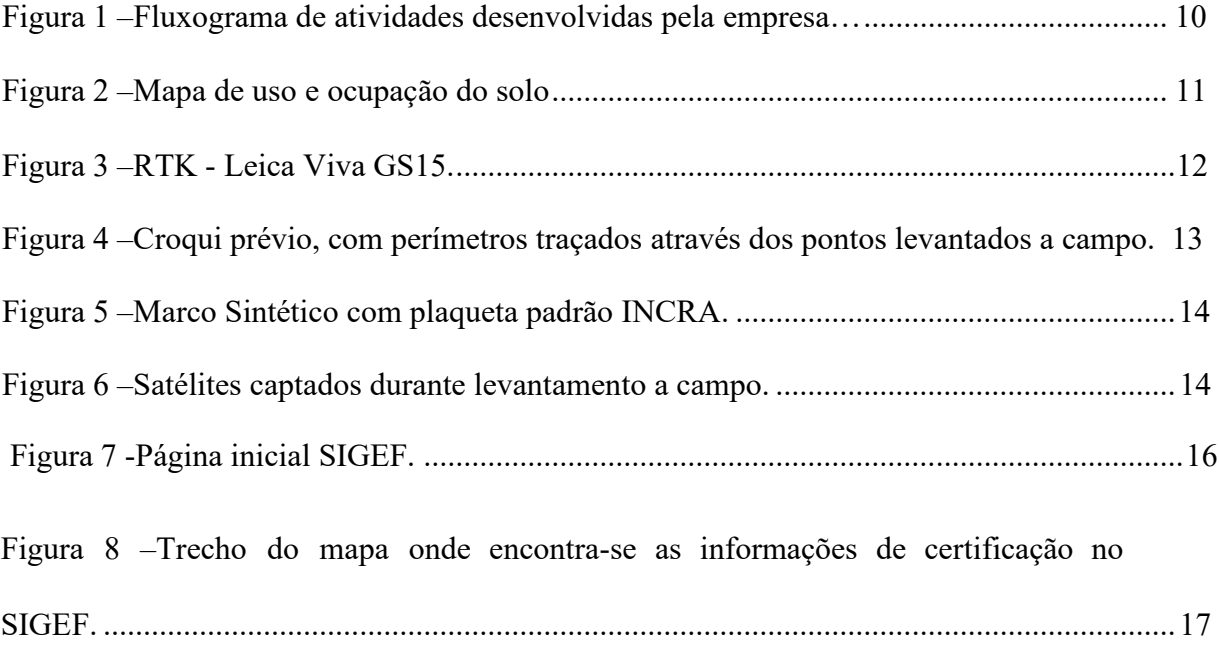

## **LISTA DE ABREVIATURAS E SIGLAS**

- IFSC Instituto Federal de Santa Catarina
- GPS Global Positioning System
- INCRA Instituto Nacional de Colonização e Reforma Agrária
- SIGEF Sistema de Gestão Fundiária
- ITR Declaração do Imposto sobre a Propriedade Territorial Rural
- CCIR Certificado de Cadastro de Imóvel Rural
- CAR Cadastro Ambiental Rural
- ART Anotação de Responsabilidade Técnica
- LAO Licença Ambiental Rural
- RTK Real Time Kinematic
- SIRGAS Sistema de Referência Geocéntrico para las Américas
- SGL Sistema Geodésico Local
- CNS Código Nacional de Serventias

# **SUMÁRIO**

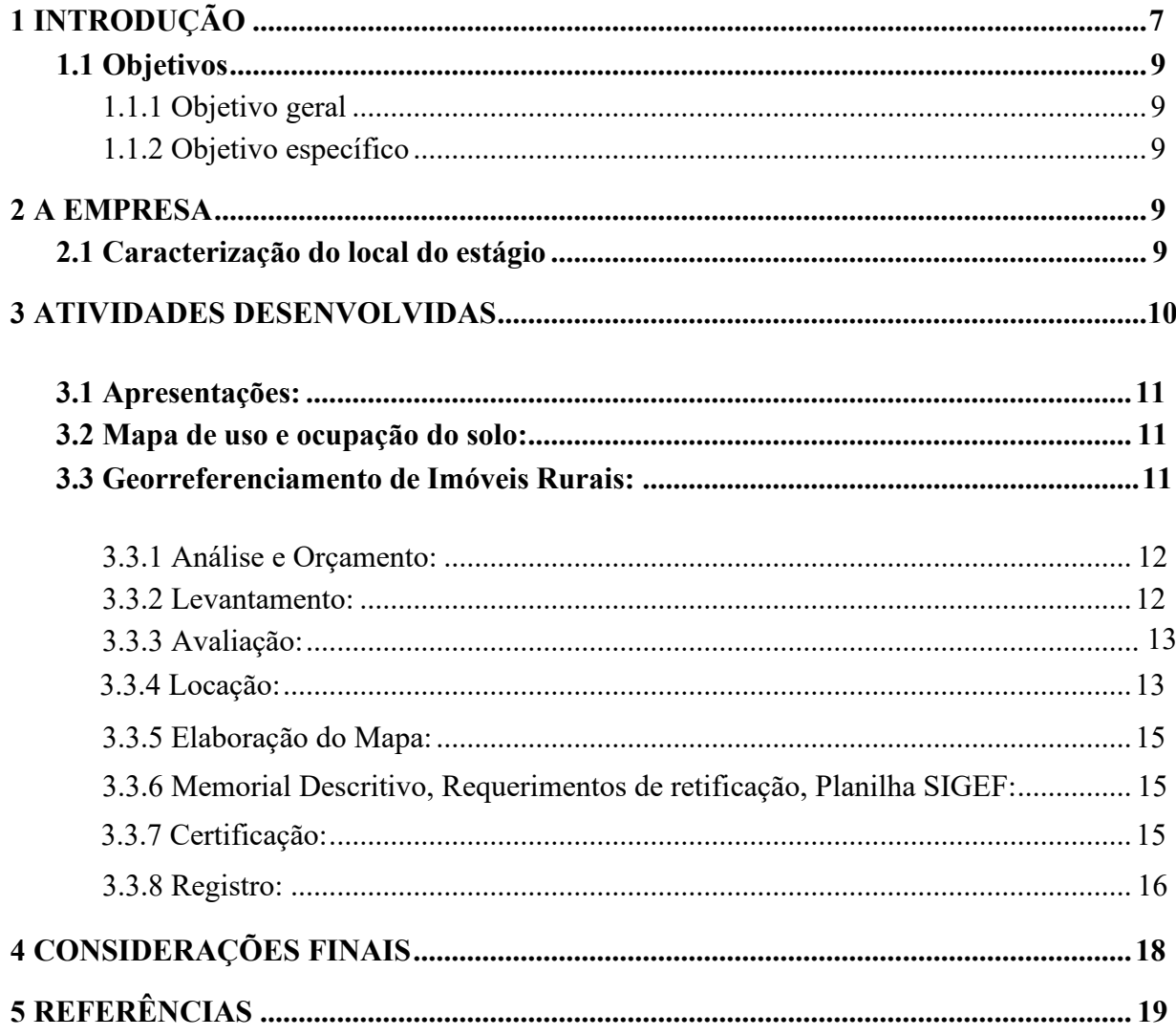

## **1 INTRODUÇÃO**

<span id="page-6-0"></span>Os estudos sobre o levantamento da superfície da terra existem a séculos, desde as civilizações egípcias, gregas, árabes e romanas, que embora através de ferramentas primitivas deram os primeiros passos para as demarcações de terras. No entanto, somente nos últimos séculos é que a Geodésia e a Topografia passaram a ganhar fundamentações científicas. Com o passar do tempo os equipamentos foram modernizando-se devido, principalmente, a evolução da microeletrônica e da informática que nos permitiu chegar aos dias de hoje com os denominados receptores GPS (TULER; SARAIVA, 2014).

A Topografia e o Georreferenciamento possuem papel fundamental na medição de terras e dentro desta, dos imóveis rurais. No Brasil a Lei 10.267 de 2001 utilizada exclusivamente pelo Incra, surgiu para realizar a certificação de imóveis rurais, afim de garantir que os imóveis não estejam sobrepostos e que o levantamento seguiu fielmente as especificações técnicas legais e feito por um responsável técnico autorizado (INCRA, 2001). Visando orientar os profissionais no processo de demarcação, medição e georreferenciamento de imóveis rurais em atendimento a Lei 10.267 de 2001 e do Decreto 4.449 de 2002, tomando como base o Manual Técnico de Cartografia Fundiária do INCRA, foi desenvolvido a norma técnica para Georreferenciamento de Imóveis Rurais (1ª Edição 2003, 2ª Edição 2010 e 3ª Edição 2013).

No ano de 2013 foi lançado o Sistema de Gestão Fundiária (Sigef) – uma ferramenta eletrônica desenvolvida para dar mais transparência, agilidade e segurança ao processo de certificação (INCRA, 2020). Esse sistema permite que o profissional acesse a plataforma e faça o envio do arquivo contendo os dados cartográficos do imóvel a ser georreferenciado. Caso não apresente inconsistências ou sobreposições é possível se obter a certificação, com geração de uma planta e memorial descritivo de forma automática. Após esta etapa os documentos podem ser impressos para que possam ser anexados aos demais documentos solicitados pelo registro de imóveis (Requerimentos, Mapa e memorial descritivo assinados, ITR, CCIR, CAR, Documentos pessoais e ART) e entregues ao mesmo. O registro de imóveistambém tem acesso a plataforma para que possa registrar o georreferenciamento, bem como analisar as informações cadastradas.

Desta forma, o presente estágio foi realizado na empresa AGROCAP Consultoria e Assessoria LTDA. localizada no município de São Miguel do Oeste - SC. O estágio tevecomo propósito a execução do processo de georreferenciamento de imóveis rurais, pelo

sistema INCRA, bem como a realização de demais atividades vinculadas ao tema.

### <span id="page-7-0"></span>**1.1 Objetivos**

#### 1.1.1 Objetivo geral

Preparar profissionalmente para o mercado de trabalho, colocando em prática os ensinamentos e conhecimentos aprendidos em sala de aula.

## 1.1.2 Objetivos específicos

- Aperfeiçoar a prática das disciplinas de topografia e geoprocessamento;
- Desenvolver o processo de georreferenciamento de imóveis rurais desde o levantamento de campo até o processo de encaminhamento ao registro de imóveis;
- Ampliar os conhecimentos com a plataforma AUTOCAD;
- Realizar a troca de experiências com outros profissionais da área da agronomia e afins;
- Finalizar com êxito a Estágio Curricular Obrigatório.

### **2 A EMPRESA**

#### <span id="page-7-2"></span><span id="page-7-1"></span>**2.1 Caracterização do local do estágio**

O Estágio foi realizado na empresa AGROCAP CONSULTORIA E ASSESSORIA LTDA. localizada na Rua Dom Pedro II, nº 987¸ Bairro São Sebastião em São Miguel do Oeste – SC. A empresa possui mais de 25 anos de atividade na região Extremo-OesteCatarinense, atuando em diversos setores, com destaque para as áreas de Topografia e Engenharia, Soluções Ambientais e Agronegócio.

Os sócios proprietários da empresa são o Engenheiro Agrônomo José Carlos Paiva e o Engenheiro Agrônomo e Segurança do Trabalho, especialista em levantamento geodésico e georreferenciamento de imóveis rurais e urbanos Fabricio Borges Paiva.

A empresa conta atualmente com 11 prestadores de serviços diretos e indiretos, entre Agrônomos, Biólogos, Engenheiros, Técnicos em Agropecuária, Estudantes de Arquitetura e Agronomia. Na figura 1 é demonstrado o fluxograma das atividades desenvolvidas pela empresa Agrocap.

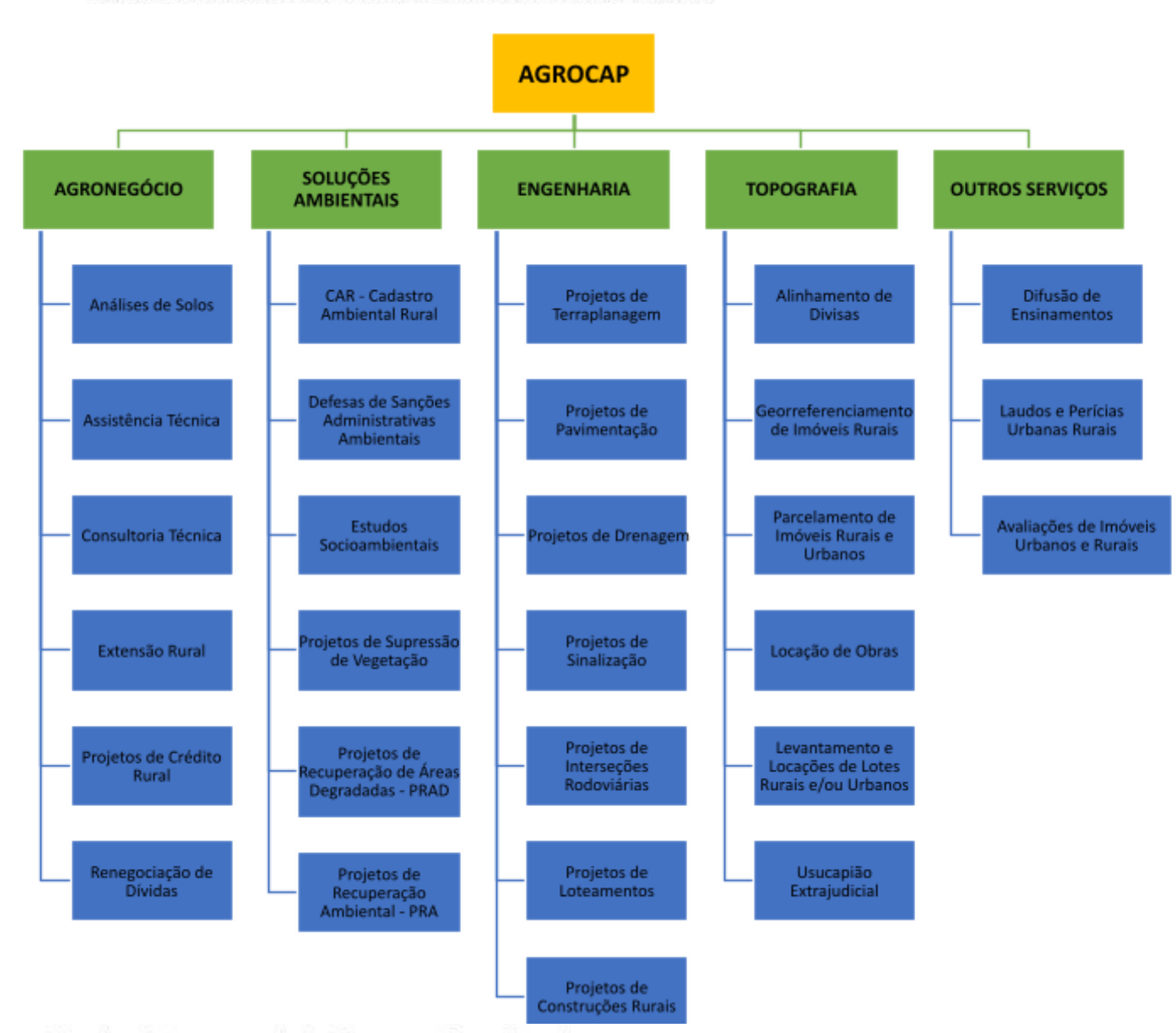

Figura 01: Fluxograma de atividades desenvolvidas pela empresa.

Fonte: Elaborado pelo Autor a partir de informações fornecidas pela empresa

### **3 ATIVIDADES DESENVOLVIDAS**

#### <span id="page-9-1"></span><span id="page-9-0"></span>**3.1 Apresentações**

O primeiro dia foi destinado às apresentações, numa reunião inicial, todos que estão envolvidos com a empresa se apresentaram e descreveram suas funções dentro da mesma, além da apresentação da empresa e de seus respectivos setores.

#### <span id="page-9-2"></span>**3.2 Mapa de uso e ocupação do solo**

Para a obtenção de uma Licença Ambiental de Operação – LAO de um cliente foi solicitado a execução de um mapa de uso e ocupação do solo, o qual foi elaborado pormeio da ferramenta QGIS, com auxílio do supervisor de estágio e do proprietário da área, conforme pode ser visualizado na figura 2.

### Figura 02: Mapa de so e cupação do olo

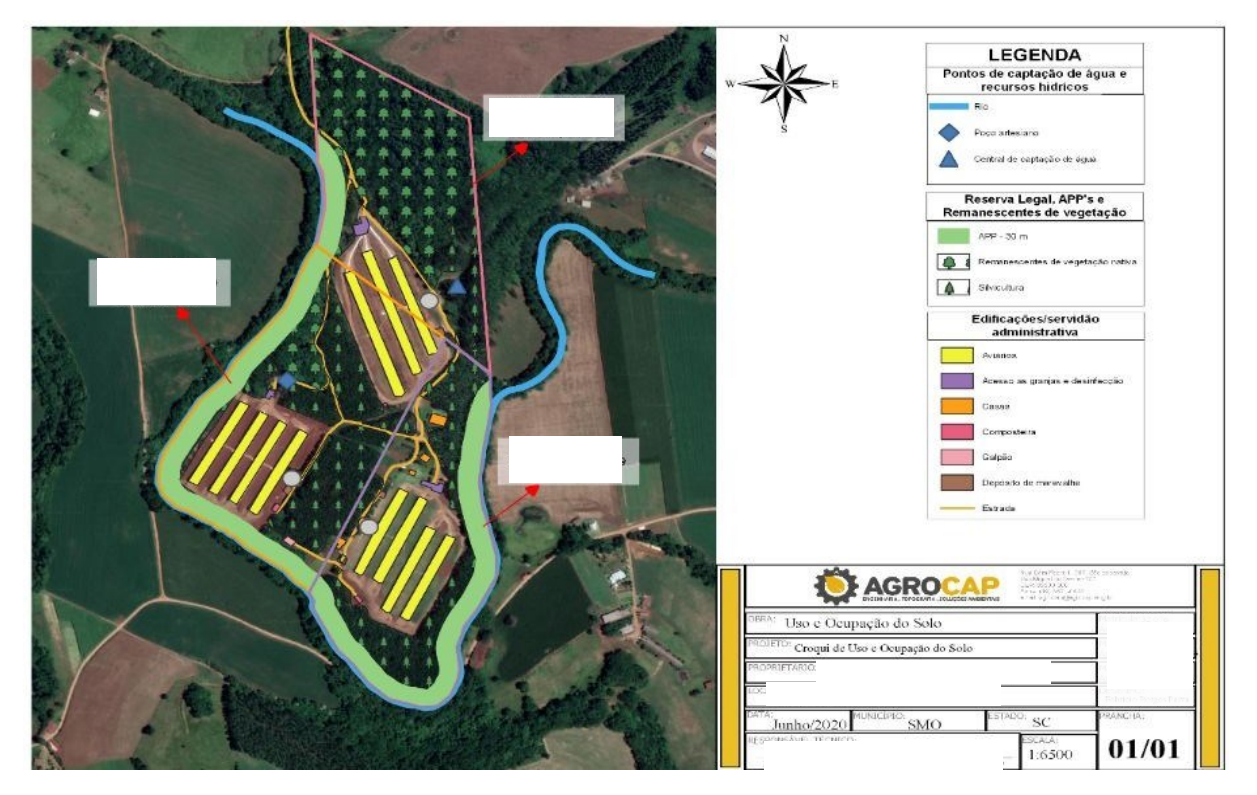

Fonte: Elaborado pelo autor por meio do software QGIS.

#### <span id="page-9-3"></span>**3.3 Georreferenciamento de imóveis rurais**

A partir deste ponto será informado o passo-a-passo para elaboração do processo de georreferenciamento de alguns imóveis rurais nos quais tive a oportunidade de participar e

executar.

### <span id="page-10-0"></span>**3.3.1 Análise e orçamento**

Esta primeira etapa consiste em uma reunião com o cliente para uma análise prévia da área a ser georreferenciada. No qual o engenheiro responsável explica ao cliente como funciona o processo de georreferenciamento e ao final elabora um orçamento, baseado no local, área, acesso, facilidade/dificuldade da medição.

# <span id="page-10-1"></span>**3.3.2 Levantamento**

Após definido como ocorrerá o processo de georreferenciamento e os valores monetários, a equipe de campo se desloca até o local para com o apoio de um RTK (Figura 3) efetuar o levantamento de todas as informações que podem ser importantes para a definição dos limites da área. Este processo consta de levantar pontos como marcos de divisa, marcosde alinhamento e/ou marcos de travessão, cercas, córregos d'água e estradas. O levantamento também passa por um processo de diálogo e acompanhamento dos vizinhos que confrontam com a área de interesse, para que seja de conhecimento dos mesmos as áreas de divisa, e para que não ocorra o risco de posteriormente no processo de coleta das assinaturas os mesmos não concordarem com a área levantada.

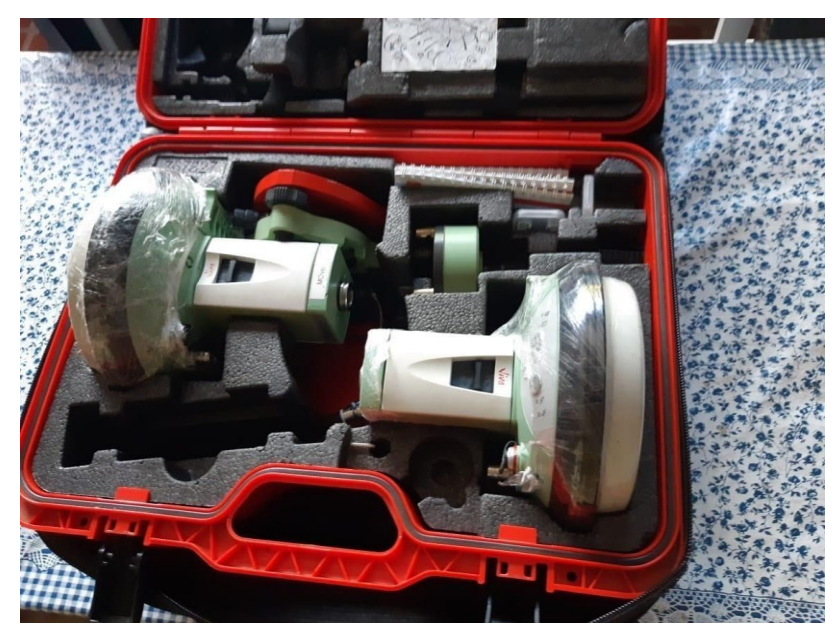

Figura 03: RTK - Leica Viva GS15

Fonte: Foto dos equipamentos utilizados pela empresa tirada pelo autor.

## <span id="page-10-2"></span>**3.3.3 Avaliação**

As coordenadas levantadas são baixadas para o computador, onde a partir das

informações levantadas e com o auxílio das matrículas da propriedade e confrontantes é traçado o croqui prévio da área. Dessa forma, é averiguado a área real existente, como pode ser observado na figura 4. Durante o processo de análise naturalmente ocorrem algumas divergências em relação aos limites, confrontações, bem como da área total, visto que nos anos passados o processo de levantamento de áreas era menos preciso do que o atual.

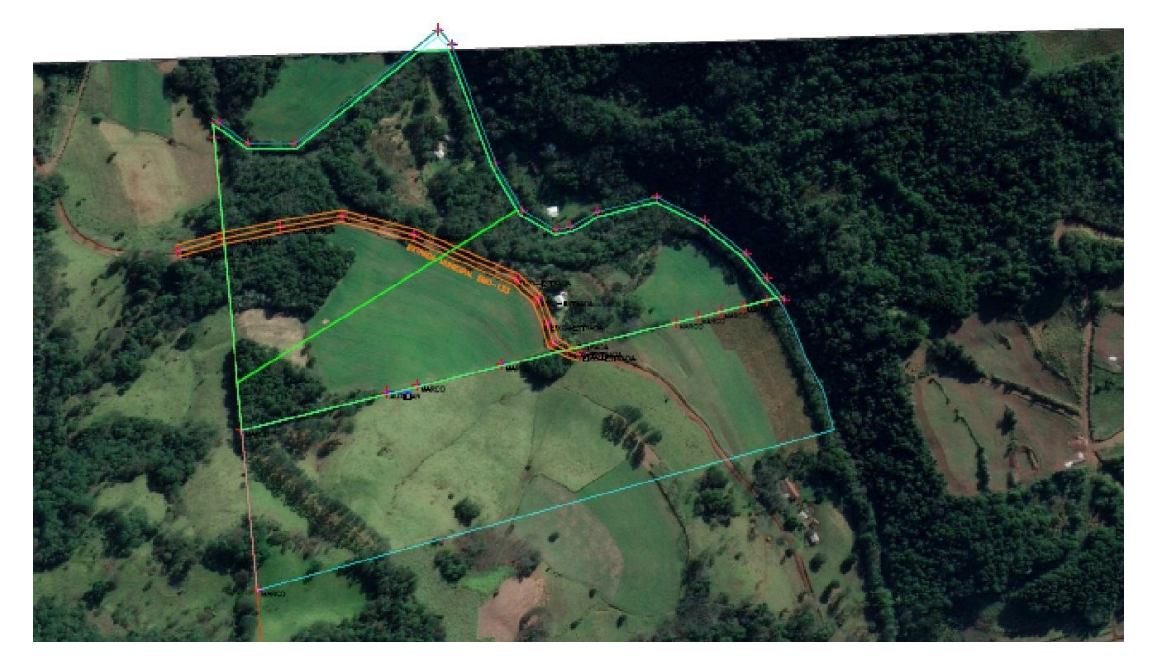

Fonte: Elaborado pelo autor por meio do software AutoCAD com o apoio de imagens de satélite Google.

#### **3.3.4 Locação**

Quando identificado o croqui da área são criados os pontos nos vértices, onde serão implantados os marcos físicos (Figura 05). Esses pontos são lançados na controladora do aparelho (Figura 04) para que a campo seja possível localizar o ponto exato para implantação do marco. Uma vez localizado o ponto, o operador processa e fixa este ponto, o tempo decorrido para a fixação do pondo vai depender da eficácia do sinal obtido pelo receptor GPS,em situação em que se consegue obter um sinal de RTK fixo pode-se levar 5 segundos para coletar o ponto, mas em situações de pouco sinal o mínimo é 20 minutos, podendo levarhoras. Os locais onde o sinal é ruim costumam ser áreas de mata densa, o que atua como uma parede para o sinal e o inverso serve para um bom sinal, áreas mais limpas tendem a obtercom mais facilidade um bom sinal. Um tempo considerável de processamento é crucial em situações onde o sinal é ruim, pois os pontos após serem coletados já em escritório eles precisam ser processados, ou seja, ajustados de maneira que aquele ponto possua a precisão adequada aos parâmetros de certificação do INCRA. Portanto, maior tempo de processamentofaz com que o GPS capte uma gama maior de satélites e, desta forma, no processamento possa

se optar pelos satélites que o receptor GPS conseguiu captar melhor o sinal e se removam os que apresentarem mais falhas (quedas de sinal), conforme figura 6.

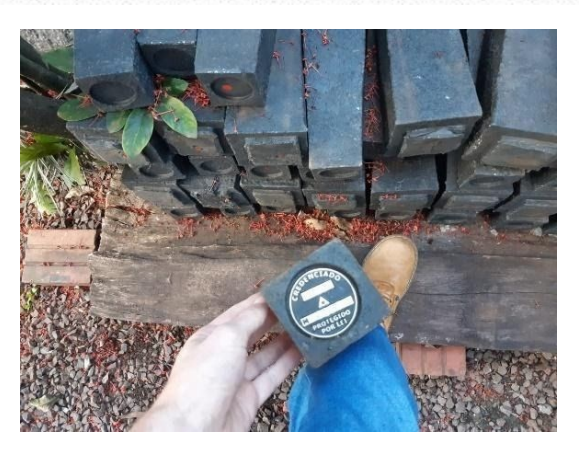

Figura 05: Marco intético com plaqueta padrão INCRA.

Fonte: Foto tirada pelo próprio autor de marcos da

# Figura 06: Satélites captados durante levantamento a campo (destacado em vermelho refere-se a um satélite que apresentou falhas de captação).

empresa AGROCAP.

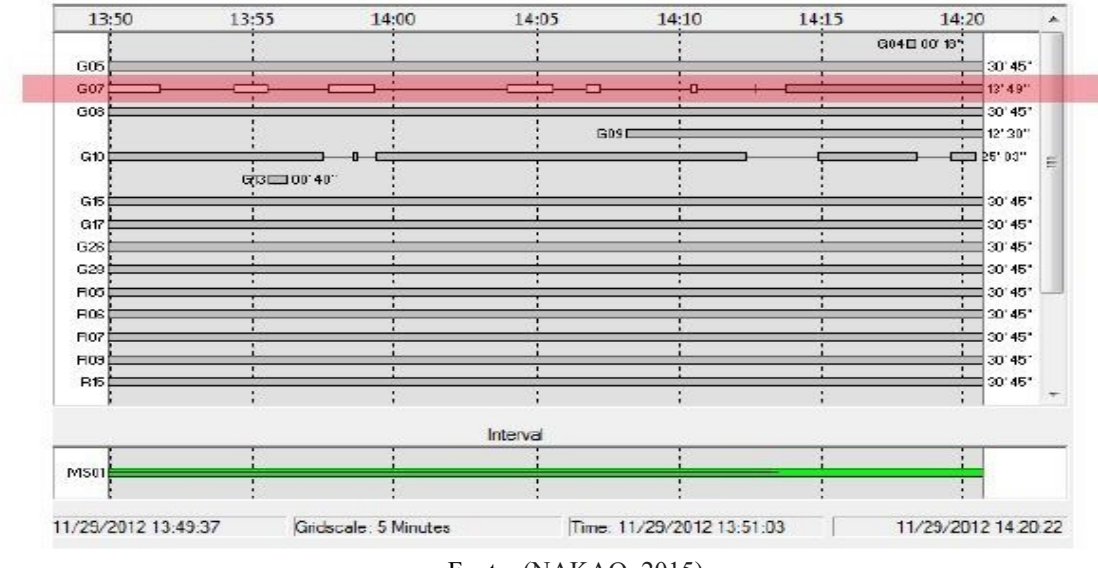

#### Fonte: (NAKAO, 2015)

#### **3.3.5 Elaboração do mapa**

Nesta etapa é onde o mapa que será protocolado no Registro de imóveis é desenvolvido. Com os pontos já processados e exportados em datum SIRGAS 2000 para o software de desenho AutoCAD, são traçados os perímetros, calculado a área existente e o

perímetro em SGL. Outros elementos também devem ser inseridos no mapa, como: estradas, córregos d'água, áreas de reserva, faixa de domínio, área não edificante, entre outros elementos que estão presentes na área e que são necessário. Além disso, também precisam ser adicionados ao mapa, todos os elementos de layout (Norte geográfico, Escala, Malha de Coordenadas, Legenda, Logo da empresa), informações como nome dos proprietários, responsável técnico, bem como área para assinatura e dos confrontantes, Município, Estado, Cartório (Comarca e CNS), Código INCRA, Matrícula, ficam contidos nas laterais do Mapa, conforme apêndice A.

#### **3.3.6 Memorial Descritivo, Requerimentos de retificação, Planilha SIGEF**

Após elaboração do mapa é realizado o memorial descritivo, onde são informados as coordenadas (Latitude e Longitude), distância, sentido, altitude, azimute e as propriedades, estradas e córregos d'água que confrontam entre os pontos até fechar o perímetro.

Os requerimentos são utilizados pelo proprietário e responsável técnico para solicitar ao Registro de Imóveis o registro da medição. A planilha é desenvolvida a partir de um modelo fornecido pelo INCRA, onde o mesmo é preenchido para ser submetido e certificado de forma automática.

#### **3.3.7 Certificação**

O processo de certificação no INCRA ocorre por meio da plataforma web: https://sigef.incra.gov.br. Para certificação, o responsável precisar estar cadastrado no sistema e possuir um "token" de assinatura digital para ter acesso a página dedicada aos responsáveis técnicos (SIGEF, 2013), conforme figura 7.

Nessa página é possível executar diversas tarefas incluindo certificações, cancelamentos e alterações nos mapas certificados (retificações). Apesar da existência de outras funcionalidades como desmembramento e remembramento, estas ainda não estão disponíveis para o usuário.

Para certificar, o usuário deve acessar o ícone Certificações, anexar a planilha e o número da ART e aguardar a validação e a certificação. Após a certificação, é possível fazer o download do mapa e do memorial descritivo da área. Esses mapas e memoriais após certificados tornam-se públicos podendo ser acessados por qualquer pessoa que tenha interesse.

# Figura 07: Página inicial SIGEF

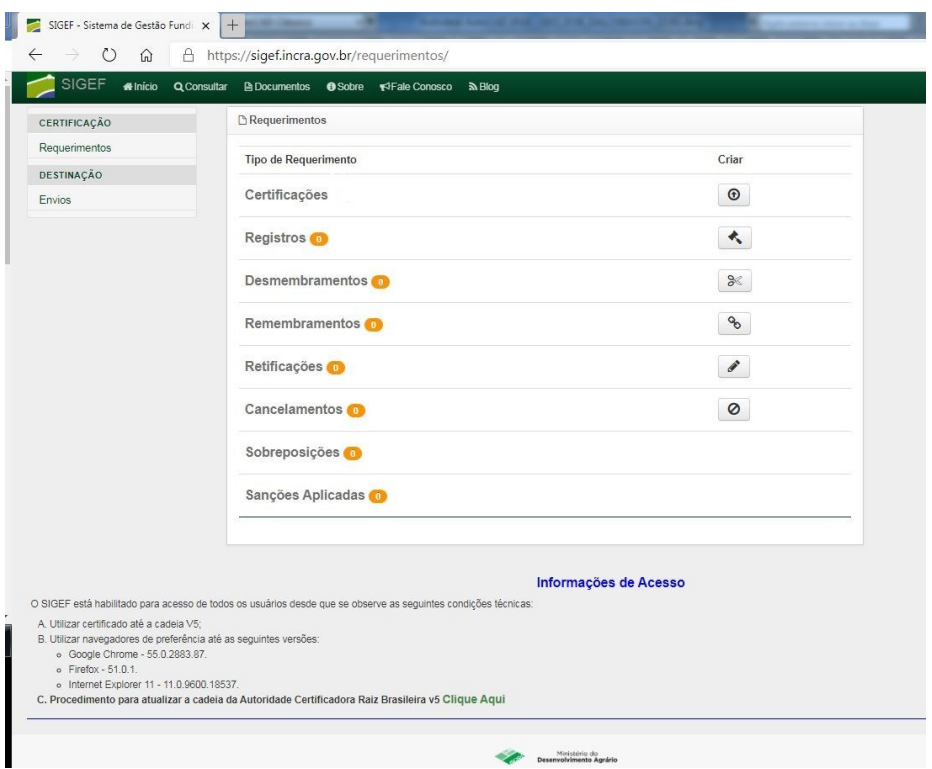

Fonte: Captura de tela: Site oficial SIGEF (<SIGEF - Sistema de Gestão Fundiária (incra.gov.br)>).

# **3.3.8 Registro**

Após a certificação e medição, é anexado ao mapa as informações da certificação para consulta pública através do QR-code ou código da certificação no INCRA, conforme figura 08.

Figura 08: Trecho do mapa onde encontra-se as informações de certificação no SIGEF.

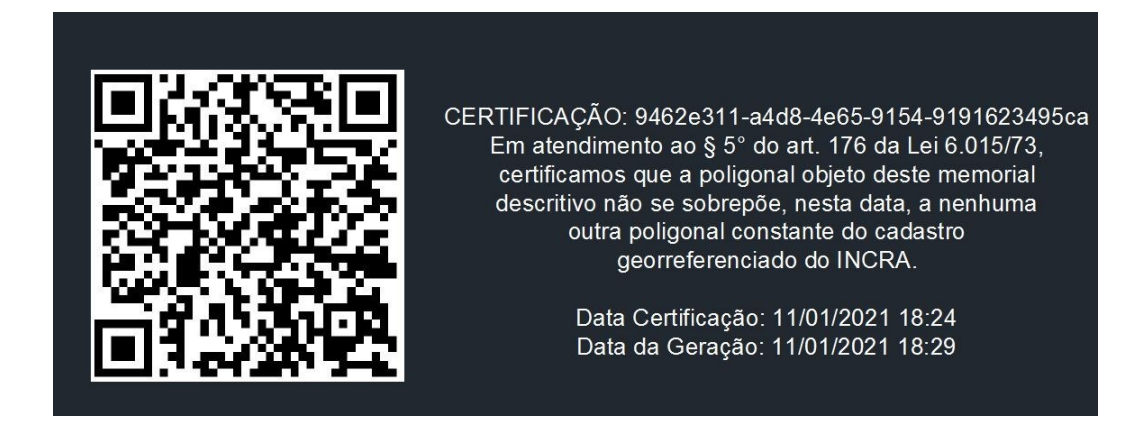

Feito isso, é impresso duas vias dos mapas, memoriais e ART 's, anexados junto aos requerimentos de registro, CAR, CCIR, ITR, documentos pessoais e, por fim, protocolados no registro de imóveis. Após análise e aprovação do levantamento, a medição fica gravada na matrícula do proprietário.

### <span id="page-16-0"></span>**4 CONSIDERAÇÕES FINAIS**

O estágio permitiu-me vivenciar de forma prática situações cotidianas às quais um profissional da área está sujeito. Foi possível adquirir conhecimentos que não são vistos em sala de aula, mas que não foram um impeditivo para a realização do estágio. Muito pelo contrário, serviram para agregar ainda mais com os conhecimentos já obtidos em sala, bem como a possibilidade de interagir com o mercado de trabalho, relacionar-se com clientes, colegas de trabalho e setores públicos e privados ligados à área. Também foi possível adquirir novos conhecimentos de uso de softwares de georreferenciamento, principalmente com a plataforma CAD que mesmo com alguns conhecimentos prévios me permitiram aprender ainda mais e aplica-las na prática.

O estágio curricular obrigatório realizado foi fundamental na minha formação profissional, bem como para o aperfeiçoamento e ganho de experiência no setor. Desta forma, pode-se concluir que os objetivos iniciais propostos foram atingidos com sucesso, e a partir desta etapa concluo que saio um profissional mais preparado para o mercado de trabalho do que quando o iniciei.

# <span id="page-17-0"></span>**5 REFERÊNCIAS**

TULER, M.; SARAIVA, S. **Fundamentos da Topografia**. Porto Alegre: Bookmana Editora, 2014. 319 p.

INSTITUTO NACIONAL DE COLONIZAÇÃO E REFORMA AGRÁRIA – INCRA. Leis – Lei Nº 10.267 – 28/08/2001: INCRA, 2001. Disponível em: <www.incra.gov.br>. Acesso em: 12 jan. 2021.

INSTITUTO NACIONAL DE COLONIZAÇÃO E REFORMA AGRÁRIA - INCRA. **Certificação**: sistema de gestão fundiária (SIGEF). Sistema de Gestão Fundiária (SIGEF). 2020. Disponível em: http://antigo.incra.gov.br/pt/programas-e-acoes-categoria/98-certificacao.html. Acesso em: 12 jan. 2021.

NAKAO, L.T.H. **Análise dos métodos de posicionamento e dos parâmetros definidores da qualidade do levantamento batimétrico realizado no reservatório de Capivari-Cachoeira**. 2015. 120 f. Dissertação (Mestrado) - Curso de Ciências Geodésicas, no Curso de Pós-Graduação em Ciências Geodésicas, Ciências da Terra, UFPR, Curitiba, 2015.

SISTEMA DE GESTÃO FUNDIÁRIA – SIGEF. **Certificado Digital:** SIGEF/INCRA, novembro. 2013. Disponível em: https://www.sigef.incra.gov.br. Acesso em: 02 dez. 2020.

INSTITUTO NACIONAL DE COLONIZAÇÃO E REFORMA AGRÁRIA - INCRA. Acilayne Freitas de Aquino. **Manual técnico de posicionamento:** georreferenciamento de imóveis rurais. Brasília: Coordenação Geral de Cartografia, 2013. 37 p.

INSTITUTO NACIONAL DE COLONIZAÇÃO E REFORMA AGRÁRIA - INCRA. **Norma Técnica Para Georreferenciamento de Imóveis Rurais**. 2. ed. Brasília: Instituto Nacional de Colonização e Reforma Agrária - Incra, 2010. 83 p.

INSTITUTO NACIONAL DE COLONIZAÇÃO E REFORMA AGRÁRIA - INCRA. **Norma técnica para georreferenciamento de imóveis rurais**. 3. ed. Brasília,

2013. 4 p.

**APÊNDICE A – Mapa Prévio**

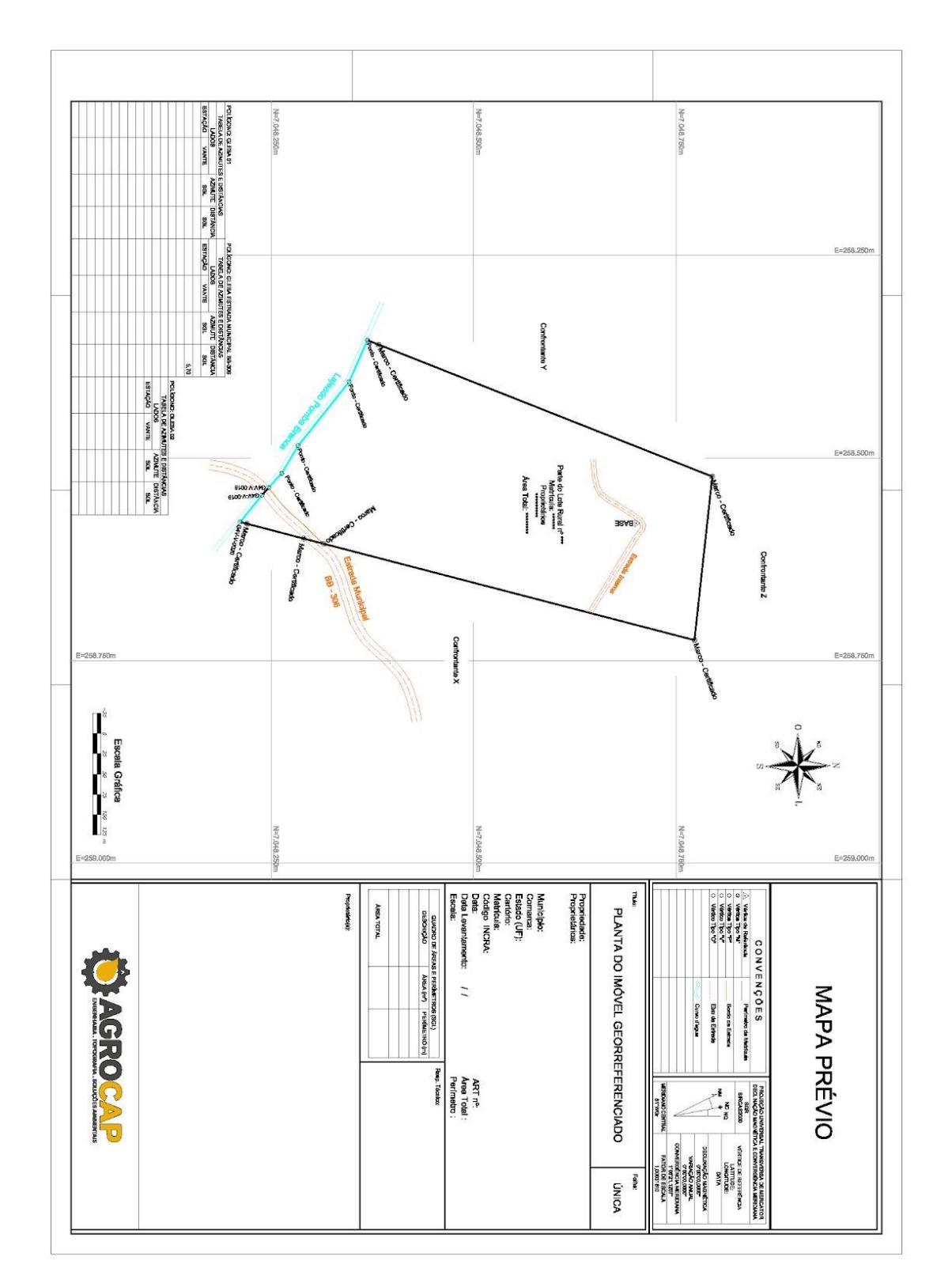

Fonte: Elaborado pelo autor através do software AutoCAD.